**УТВЕРЖДАЮ** Первый заместитель генерального директора заместитель по научной работе ФГУП «ВНИИФТРИ» А.Н. Щипунов I  $10$ 2015 г.  $\rightarrow$ OCCHRON

## Эквиваленты сети ESH2-Z5

МЕТОДИКА ПОВЕРКИ ESH2-Z5 MII

 $A. p. 63587 - 16$ 

 $\tau$  .

р.п. Менделеево 2015

# Содержание

 $\mathcal{A}=\mathcal{A}$ 

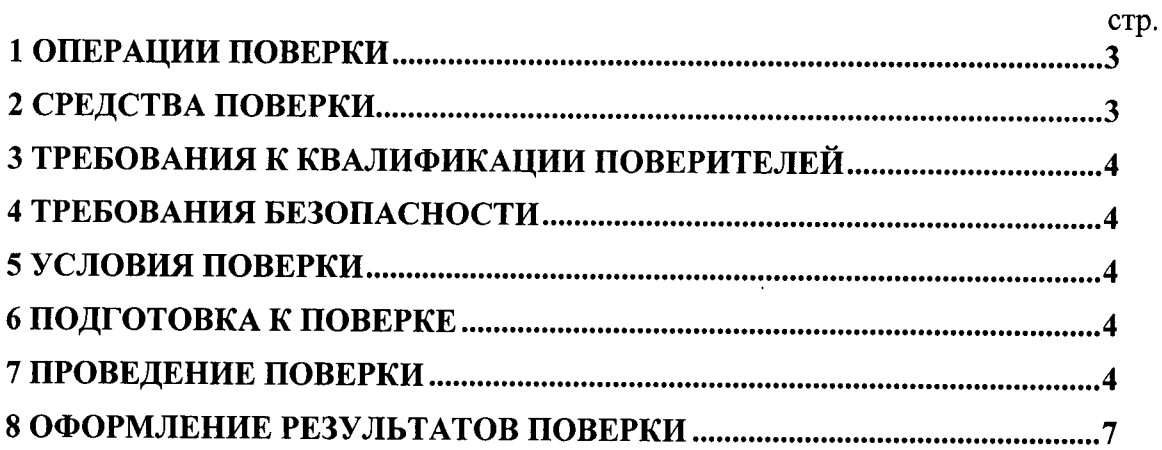

 $\sim$ 

Настоящая методика распространяется на эквиваленты сети ESH2-Z5, заводские номера 100334, 100336, 100470, 834549/004 (далее по тексту - эквиваленты сети) и устанавливает объём, методы и средства первичной и периодических поверок.

Интервал между поверками - один год.

эксплуатационной проведении поверки необходимо руководствоваться При документацией на эквивалент сети (руководством по эксплуатации ESH2-Z5 PЭ, паспортом ESH2-Z5 ПС) и используемое при поверке оборудование.

#### 1 ОПЕРАЦИИ ПОВЕРКИ

1.1 При проведении поверки должны быть выполнены операции, указанные в таблице 1.1.

Таблица 1.1 - Операции поверки

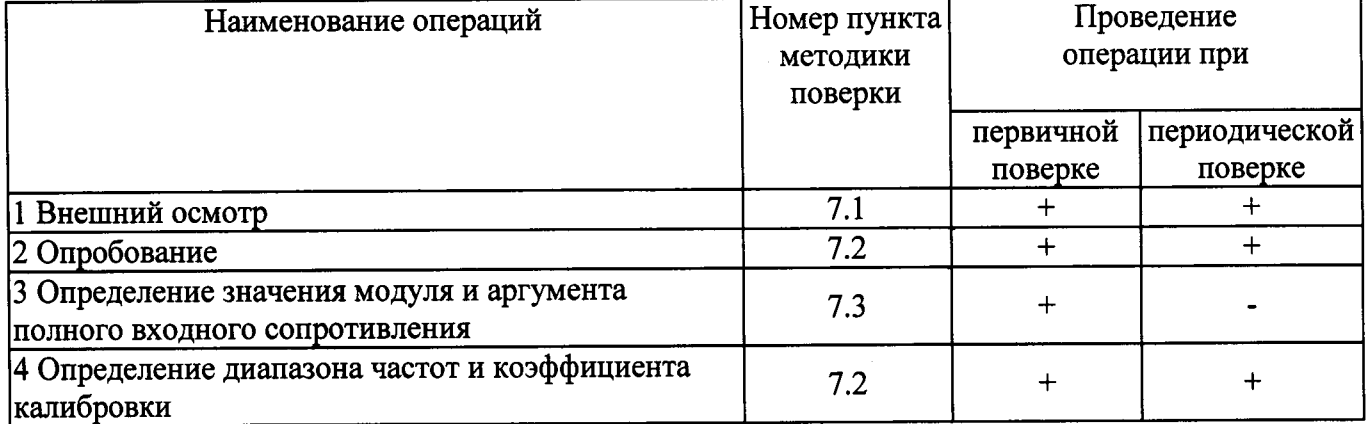

### 2 СРЕДСТВА ПОВЕРКИ

2.1 При проведении поверки должны применяться средства поверки, указанные в таблице 2.1.

Таблица 2.1 - Средства поверки

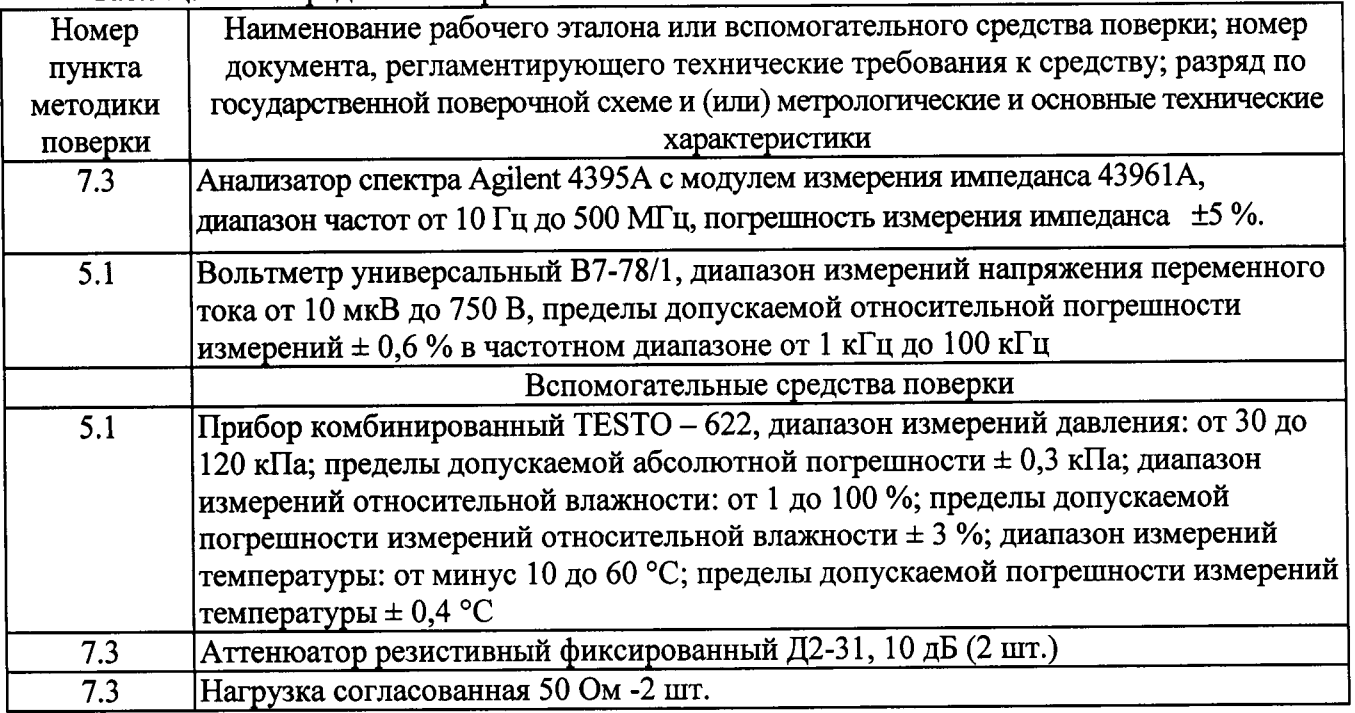

2.2 Применяемые при поверке средства измерений (СИ) должны быть поверены.

2.3 Допускается применение других средств поверки, обеспечивающих определение метрологических характеристик с требуемой точностью.

## 3 ТРЕБОВАНИЯ К КВАЛИФИКАЦИИ ПОВЕРИТЕЛЕЙ

3.1 К проведению поверки могут быть допущены лица, имеющие высшее или среднее техническое образование и практический опыт в области радиотехнических измерений, и аттестованные на право проведения поверки.

#### 4 ТРЕБОВАНИЯ БЕЗОПАСНОСТИ

соблюдать требования безопасности, проведении поверки следует  $4.1$  При устанавливаемые эксплуатационной документацией на поверяемый эквивалент сети и используемое при поверке оборудование.

#### 5 УСЛОВИЯ ПОВЕРКИ

5.1 Поверку проводить при условиях:

- температура окружающего воздуха  $(20 \pm 5)$ °С,
- относительная влажность от 30 до 80 %,
- атмосферное давление от 84 до 106 кПа,
- напряжение сети питания  $(220 \pm 22)$  B,
- частота сети питания  $(50 \pm 1)$  Гц.

#### 6 ПОЛГОТОВКА К ПОВЕРКЕ

6.1 Поверитель должен изучить эксплуатационные документы на поверяемый эквивалент сети и используемые средства поверки.

6.2 Перед проведением поверки используемое при поверке оборудование должно быть подготовлено к работе в соответствии с эксплуатационной документацией на него.

#### 7 ПРОВЕДЕНИЕ ПОВЕРКИ

7.1 Внешний осмотр

7.1.1 При проведении внешнего осмотра устанавливают выполнение следующих требований:

- соответствие комплектности эквивалента сети с указанным в руководстве по эксплуатации п.п. 1.1.3 и 1.1.5 ESH2-Z5 РЭ;
- эквивалента сети или механических повреждений разъемов - отсутствие неисправностей, влияющих на его нормальную работу,
- сохранность органов управления, четкость фиксации их положения.

7.1.2 Результаты поверки считать положительными, если указанные в п. 7.1.1 требования выполнены и надписи и обозначения маркировки эквивалента сети имеют четкое видимое изображение. В противном случае дальнейшие операции не выполняют, а эквивалент сети признают непригодным к применению.

7.2 Опробование

7.2.1 Подключить к сети порт питания переменного тока для L1, L2, L3, N и PE эквивалента сети.

7.2.2 Подключить вольтметр B7-78 к входам (L1 и N) разъема подключения трехфазного испытуемого технического средства (ИТС) эквивалента сети и измерить напряжение. Поочередно измерить напряжение на входах (L2 и N), (L3 и N).

7.2.3 Результат опробования считать положительным, если измеренные значения напряжения находятся в пределах (220 ± 22) В.

7.3 Определение значений модуля и аргумента входного полного сопротивления эквивалента сети

## Внимание! Напряжение на порт питания переменного тока для L1, L2, L3, N и PE эквивалента сети не подавать!

7.3.1 Подключить анализатор спектра Agilent 4395A к входам (L1 и PE) разъема подключения ИТС эквивалента сети питания и провести измерения модуля и аргумента входного полного сопротивления на частотах, указанных в таблице 1.

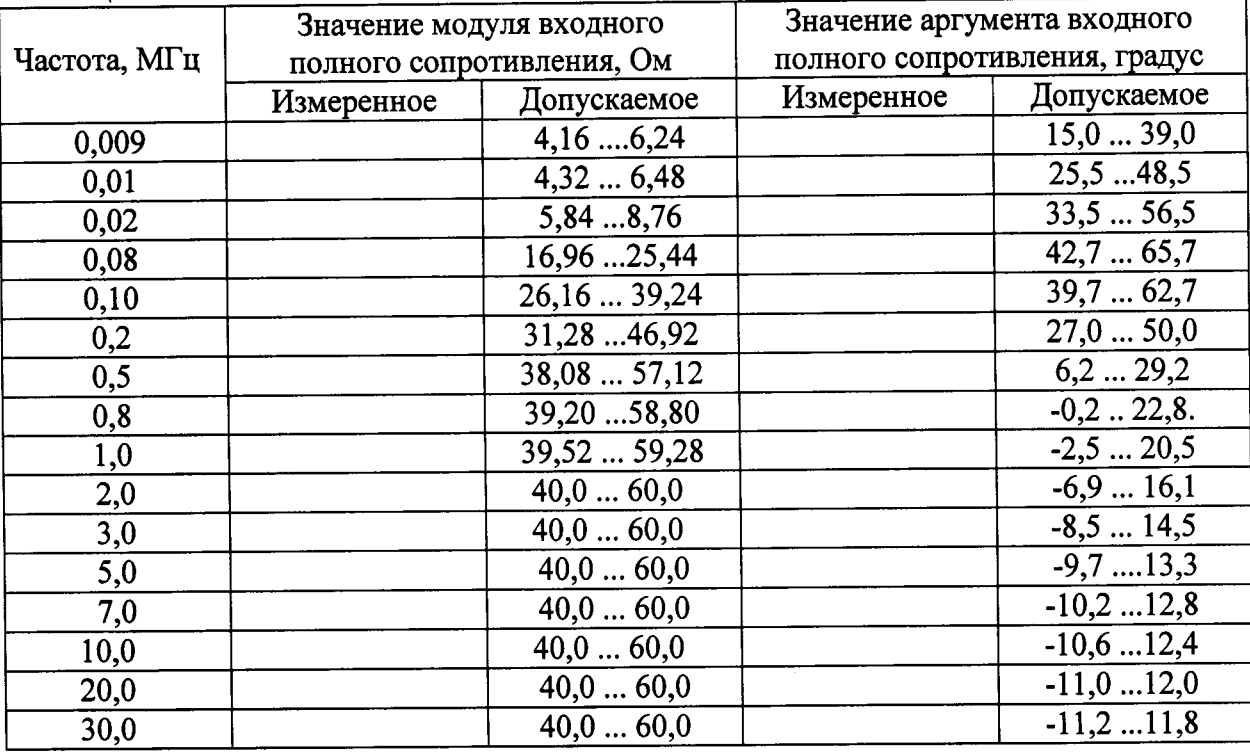

Таблина 1

7.3.2 Повторить 7.3.1 для входов (L2 и PE), (L3 и PE), (N и PE).

7.3.3 Результаты поверки считать положительными, если измеренные значения модуля полного входного сопротивления находятся в пределах R<sub>пасп</sub> $\pm$  20 %, и значения аргумента полного входного сопротивления - в пределах, указанных в таблице 7.1.

В противном случае эквивалент сети бракуется и направляется в ремонт.

7.4 Определение диапазона частот и коэффициента калибровки

#### Внимание! Напряжение на порт питания переменного тока для L1, L2, L3, N и PE эквивалента сети не подавать!

7.4.1 Собрать схему измерений в соответствии с рисунком 7.1. и измерить входное напряжения (Uвх, дБмкв) анализатора спектра Agilent 4395A на частотах, указанных в таблице 2.

7.4.2 Измеренные значения Uвх занести в таблицу 2.

7.4.3 Собрать схему измерений в соответствии с рис. 7.2 и провести измерения на выходе эквивалента сети (Uвых, дБмкВ) на частотах, указанных в таблице 2.

7.4.4 Измеренные значения занести в таблицу 2.

7.4.5 Рассчитать коэффициент калибровки К, дБ по формуле (1):

$$
K = U_{\text{bx}} - U_{\text{b b x}} \tag{1}
$$

7.4.6 Результаты занести в таблицу 2.

7.4.7 Повторить п.п. 7.4.1 - 7.4.6, подключая выход анализатора спектра к входам (L2 и РЕ), (L3 и РЕ), (N и РЕ) эквивалента сети.

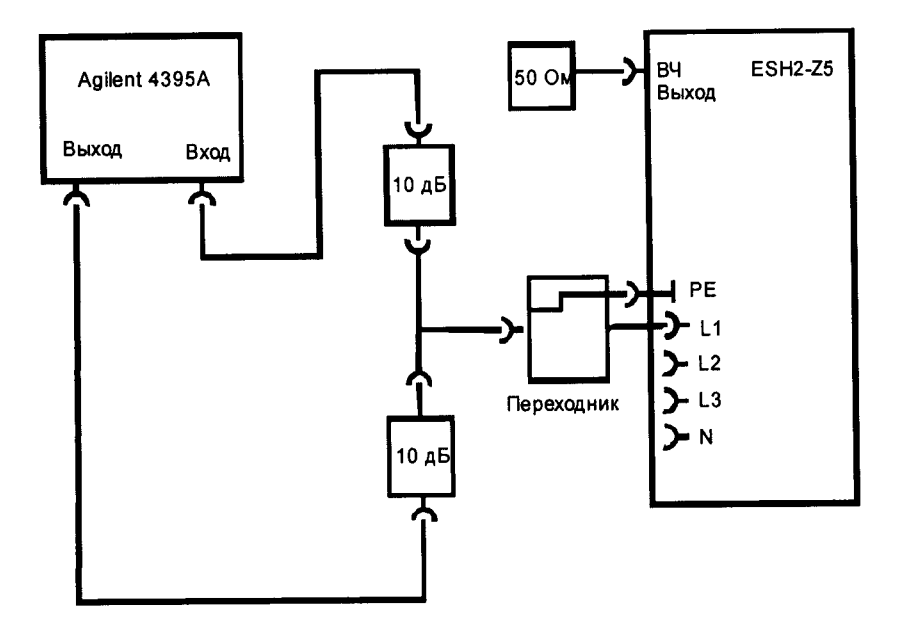

Рисунок 7.1

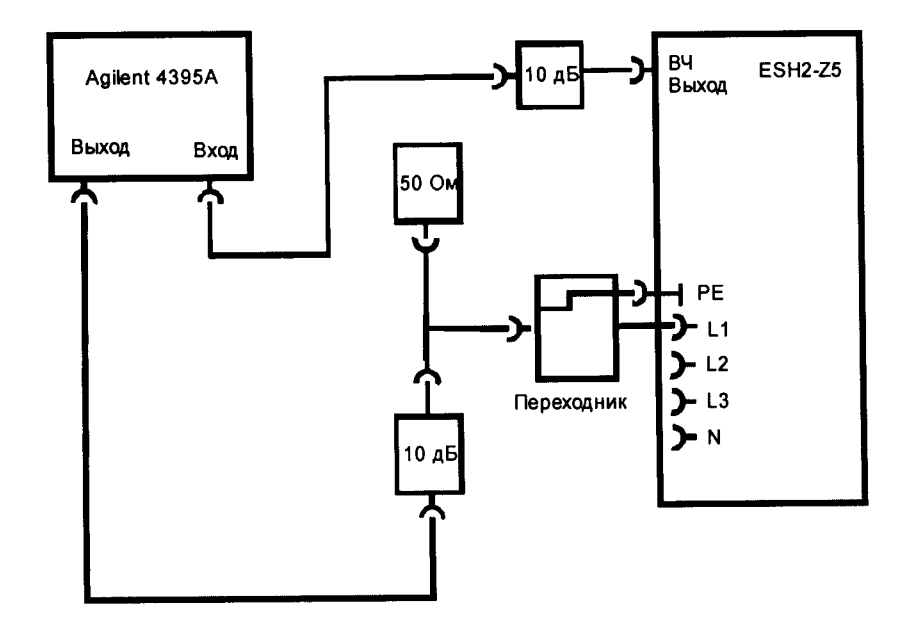

Рисунок 7.2

l.

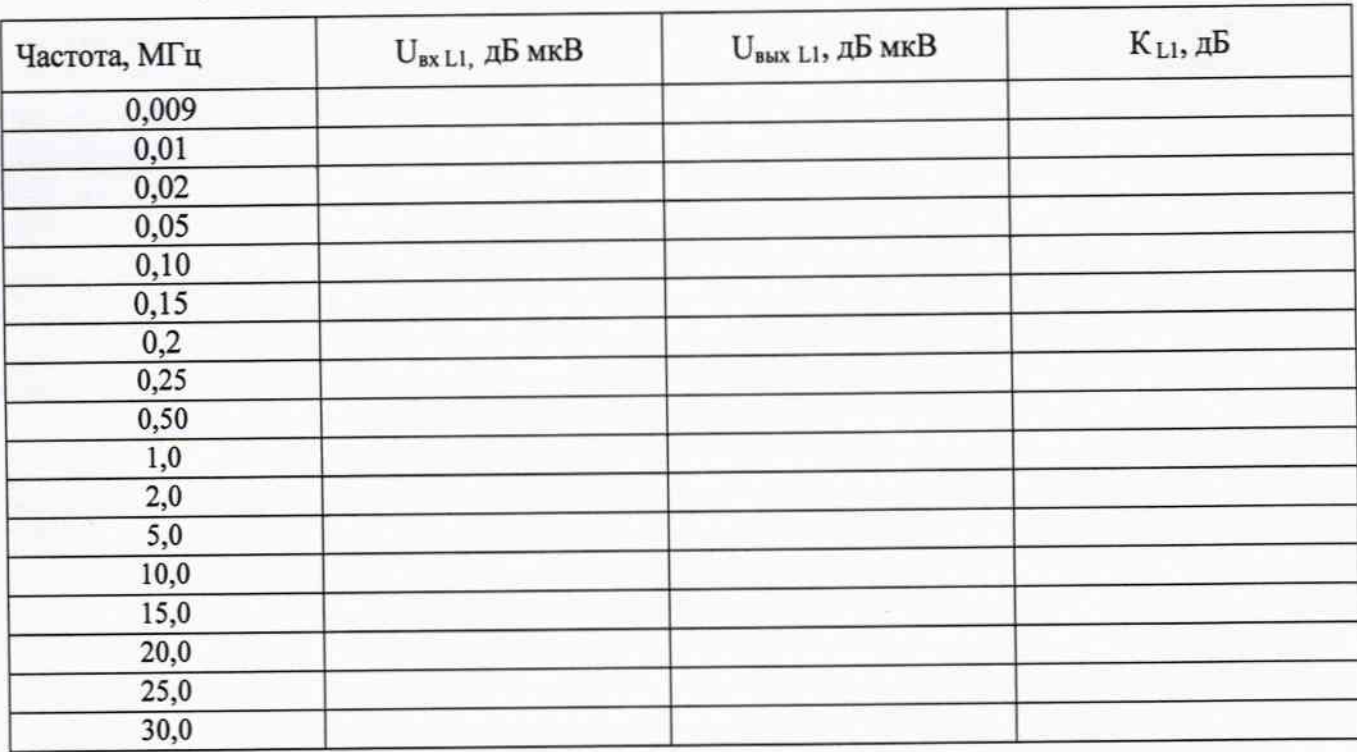

Таблица 2

7.4.8 Результаты поверки считать положительными, если полученные значения коэффициента калибровки эквивалента сети находятся в пределах от 0 до +2,0.

В противном случае эквивалент сети бракуется и направляется в ремонт.

### 8 ОФОРМЛЕНИЕ РЕЗУЛЬТАТОВ ПОВЕРКИ

8.1 На эквивалент сети, прошедший поверку с положительными результатами, оформляется свидетельство о поверке установленного образца.

8.2 При отрицательных результатах поверки эквивалент сети к применению не допускается и на него оформляется извещение о непригодности установленного образца с указанием причины забракования.

Начальник лаборатории 140 ФГУП «ВНИИФТРИ»

 $\not\!\!\!/$ 

А.Е. Ескин